## Программное управление виджетом

В случае если кнопка управления виджетом по умолчанию не устраивает, она может быть отключена и реализована самостоятельно.

Для этого виджет предоставляет набор методов и событий, используя которые, можно реализовать интерфейс управления виджетом любой сложности.

## 1. Методы

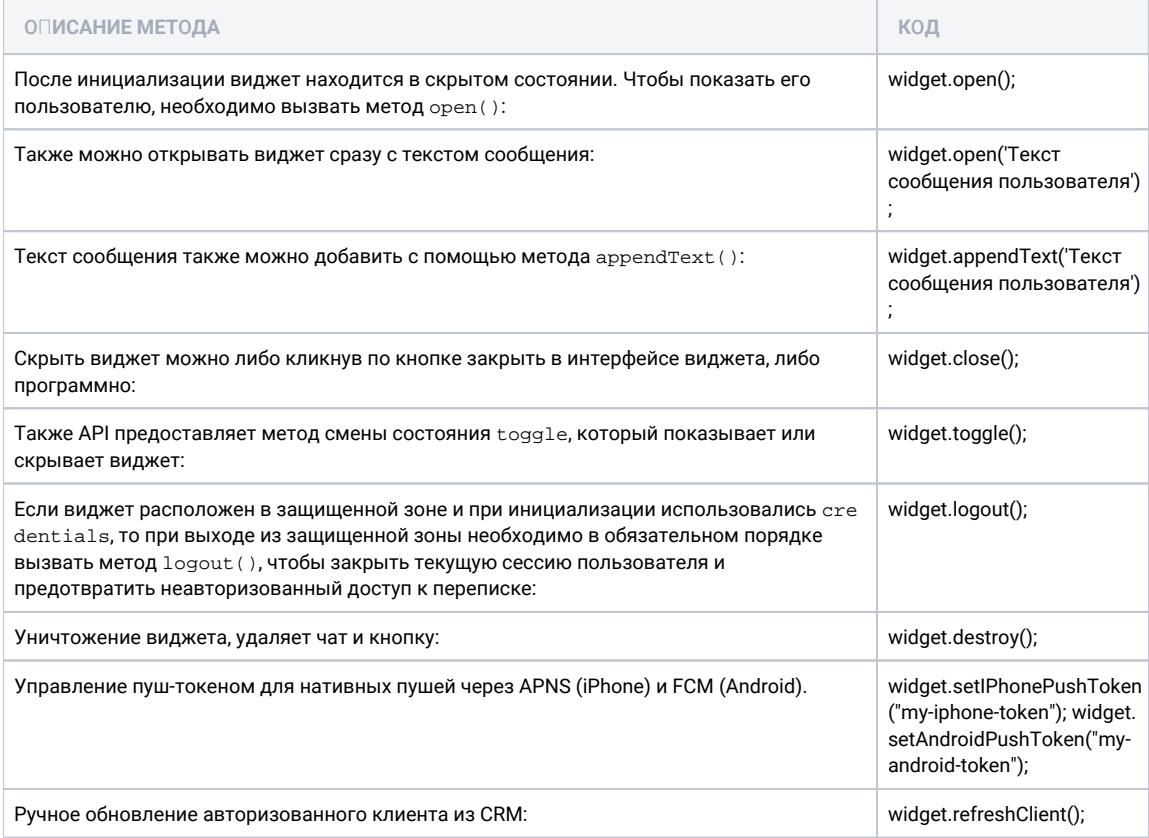

## 2. События

Cобытия на которые можно подписаться использую стандартный для JavasScript интерфейс EventEmitter:

```
\begin{array}{ll} \texttt{wide.out}(\texttt{close}', \texttt{function }() \; \{ \\ \texttt{console.log(' ')}; \end{array}\}) ;
\begin{array}{ll}\texttt{wideon('open', function ()} & \{ \\ \texttt{console.log(' ')}; & \end{array}\{ \};
\begin{array}{ll}\texttt{wide}.\texttt{on("message}', function () {\end{array} }\});
```
С помощью события тевваяе например, можно проиграть звук, если виджет скрыт, а пользователю пришло сообщение.

```
widget.on('unread', function (count) {
 console.log(' ', count);
});
```
С помощью события unread можно показывать пользователю количество непрочитанных сообщений. Событие возникает всякий раз, когда значение меняется. При первоначальном получении списка сообщений, если непрочитанных нет, то события не будет. Предполагается, что подписчик инициализирует счетчик сообщений как 0.

```
widget.on('file-clicked', function (url) {
 console.log(' , :', url);
}
```
Событие file-clicked отправляется только в режиме виджета mobile и передает подписанную ссылку на файл, на который нажал пользователь. Ссылка действует ограниченное количество времени. Время жизни настраивается на сервере.